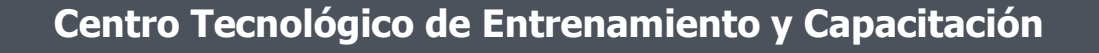

## **InDesign**

**InDesign** es una aplicación que posee herramientas, y filtros que permiten que el usuario pueda generar cualquier trabajo de diseño gráfico en lo que tiene que ver a publicaciones impresas. Este curso de capacitación es dictado en nuestras oficinas en Quito en nuestras modalidades regular o abierta, personalizado, y corporativo. Además para el resto de Ecuador esta disponible en nuestra modalidad virtual.

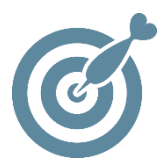

#### **Objetivo**

Al finalizar el proceso de capacitación el participante estará en condiciones de diseñar y gestionar publicaciones impresas como revistas, folletos y libros.

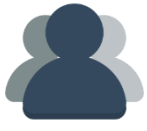

#### **¿A quién está destinado?**

A toda persona que requiera el diseño y creación de materiales impresos.

#### **Conocimientos Previos**

Conocimientos de Computación, Ilustrador y Photoshop

ETEC

### **www.cetececuador.com**

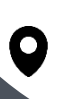

Dirección: Contacto: Contacto: Contacto: Contacto: Contacto: Correo electrónico: Correo electrónico: Contacto: Contacto: Contacto: Contacto: Contacto: Contacto: Contacto: Contacto: Contacto: Contacto: Contacto: Contacto: C Av. Atahualpa Oe2-48 y Hernando de la Cruz (Sector UTE) - Edificio CETEC

(02)2433-940 / 3317-406 0958868001 / 0982315897

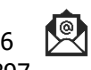

**[info@cetececuador.com](mailto:info@cetececuador.com)**

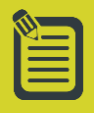

# Contenido

#### **1. Conceptos básicos**

1.1. InDesign como aplicación de maquetación 1.2. InDesign como aplicación para preimpresión 1.3. InDesign como herramienta para la Web

#### **2. El entorno de trabajo de InDesign**

- 2.1. Reglas
- 2.2. Guías inteligentes
- 2.3. Cuadrícula
- 2.4. Líneas de base
- 2.5. Elementos principales
- 2.6. Paleta de herramientas
- 2.7. Barra de control

#### **3. Composición: configuración de páginas**

3.1. Configuración del documento 3.2. Múltiples tamaños de página 3.3. Trabajar con páginas y dobles páginas 3.4. Numeración de páginas 3.5. Ajuste de diseño 3.6. Marcos y columnas 3.7. Uso de los másteres

#### **4. Trabajar con objetos**

- 4.1. Propiedades de objetos 4.2. Posición, tamaño, escala y rotación 4.3. Atributos 4.4. Organización y apilado 4.5. Buscatrazos 4.6. Efectos 4.7. Estilos de objeto 4.8. Colores y muestras en
- InDesign

#### **5. Trabajar con texto**

- 5.1. Marcos de texto 5.2. Importar texto
- 5.3. Inserción de caracteres de fuente 5.4. Atributos de carácter
- 5.5. Atributos de párrafo
- 5.6. Estilos de carácter y de párrafo 5.7. Búsqueda y cambio de texto 5.8. Revisión ortográfica
- 5.9. El editor de artículos
- 5.10. Control de cambios
- 

#### **6. Trabajar con tablas**

- 6.1. Atributos de tabla
- 6.2. Convertir texto a tabla
- 6.3. Estilos de tabla
- 6.4. Estilos de celda

#### **7. Trabajar con imágenes**

- 7.1. Importar imágenes 7.2. Paleta vínculos
- 
- 7.3. Pies de foto dinámicos 7.4. Trazados de recorte
- 7.5. Ceñir texto
- 
- 7.6. Encaje de imagen 7.7. Rendimiento de
- visualización
- 

#### **8. Trazados vectoriales**

- 8.1. Herramienta pluma
- 8.2. Modificar puntos de ancla
- 8.3. Unir, abrir y cerrar trazados
- 8.4. Trazados compuestos
- 8.5. Crear contornos de texto

#### **9. Documentos extensos**

- 9.1. Páginas maestras
- 9.2. Notas a pie de página
- 9.3. Tabla de contenido
- 9.4. Referencias
- 9.5. Variables
- 9.6. Libros

#### **10. Preparación de impresión**

10.1. Panel Comprobación preliminar 10.2. Creación de perfiles 10.3. Empaquetar 10.4. Previsualización de acoplamiento 10.5. Previsualización de separaciones 10.6. Valores de reventado

**www.cetececuador.com**

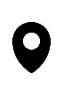

Dirección: Contacto: Contacto: Contacto: Contacto: Contacto: Contacto: Correo electrónico: Correo electrónico<br>Av. Atahualpa Oe2-48 y Hernando de la (02)2433-940 / 3317-406 Av. Atahualpa Oe2-48 y Hernando de la Cruz (Sector UTE) - Edificio CETEC

(02)2433-940 / 3317-406 0958868001 / 0982315897

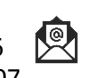

**[info@cetececuador.com](mailto:info@cetececuador.com)**